# **L** DOWNLOAD

Where Does Microsoft Office Database Utility For Mac Put Temporary Files

- 1. Open the Microsoft Database Utility.
  - The default location is in /Applications/Microsoft Office 2011/Office/.
  - Tip You can also open the Database Utility if you close Outlook, hold down the OPTION key, and then click the Outlook icon in the Dock.
- 2. Do one of the following:

| То                    | Do this                                                                     |
|-----------------------|-----------------------------------------------------------------------------|
| Create a new identity | Click <b>Add</b> +, and then type a name for the new identity.              |
| Rename an identity    | Double-click the identity, and then type a new name for the identity.       |
| Delete an identity    | Click the identity that you want to remove, and then click <b>Delete</b> —. |

Where Does Microsoft Office Database Utility For Mac Put Temporary Files

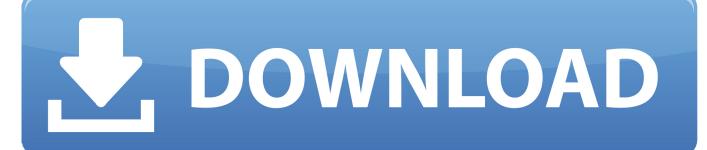

Losing Important Files is Never A Good Thing Suppose you're working on a high-priority multi-sheet Excel workbook (tracking sales record) and simultaneously preparing Word templates and PowerPoint presentations to give it a visual kick, and suddenly, out of nowhere, before saving all your files you accidentally end up closing all the windows or your Mac shuts down unexpectedly.

Go to Trash, locate the files Due to sudden Mac shutdown the unsaved files are lost, in such cases chances are bleak that you'll find the lost files in Trash, however as first line of action the least you can do is Check the Trash.

### Refx Nexus Torrent Mac

NOTE: Older comments have been removed to reduce database overhead Can i change temporary folder for just 3rd software? I have no problem with temporary files created by windows, actualy i dont care about temporary files, but one of my 3rd software always make my temp folder full of crap, and my (:c) dont have much space left. What Is Parallel Tools For The Mac

1. Open the Microsoft Database Utility.

The default location is in /Applications/Microsoft Office 2011/Office/.

Tip You can also open the Database Utility if you close Outlook, hold down the OPTION key, and then click the Outlook icon in the Dock.

# 2. Do one of the following:

| То                    | Do this                                                                  |
|-----------------------|--------------------------------------------------------------------------|
| Create a new identity | Click Add +, and then type a name for the new identity.                  |
| Rename an identity    | Double-click the identity, and then type a new name for the identity.    |
| Delete an identity    | Click the identity that you want to remove, and then click <b>Delete</b> |

Owc Announces Smart Alec Essential Utility For Mac

### Snagit Free Download For Mac

\* If you haven't saved your Word document once, you'll lose the unsaved files, whether AutoRecover was enabled or not.. Irrespective of how did that happen, there is a chance you can recover unsaved files.. You'll try everything to recover your unsaved Word, Excel, and PowerPoint files, isn't it? Along the similar lines, the blog highlights, both manual and software approaches to recover unsaved and deleted saved Office for Mac files in the best possible manner. Free Kitchen Design Software For Mac

# lookin kropps serienummer

This implies that your Mac saves (Incremental saving) the files without telling you to manually do so; however, the only consideration is that you ought to initially save the Word document.. Select the folder named ''Temporaryitems" • Under "Temporaryitems" if ind the required Excel file and restore.. AutoRecovery saves files when Mac shuts down unexpectedly, for example, power failure.. Follow these steps to locate PowerPoint temp files: • Go to Applications, click Utilities > Terminal • In the Terminal windows, type "open \$TMPDIR" and hit "Enter" • The command opens Temporary files folder.. tmp' • Restore

Unsaved Word file from AutoRecover folder AutoRecovery, a built-in feature for Word in Mac is on by default.. Open the PowerPoint file with 'TextEdit' because a tmp does not work with PowerPoint.. Check the Trash When files are deleted (not permanently) they can be found in the Trash.. Methods to Restore Unsaved Office Documents on Mac • Restore unsaved PowerPoint file from the Temporary folder You can restore unsaved files from the Temporary folder ("Temp" folder) as well.. For instance, while working on a PowerPoint presentation your Mac crashes before saving it, then you can recover the unsaved PowerPoint file with the help of PowerPoint temp files.. For example, the unsaved PowerPoint file will be named 'PowerPointfile B\$123. 773a7aa168 Download free convert word to pdf microsoft

773a7aa168

Yakuza 4 Guia De Citas Himeka

3/3